# **UBC Learning Commons Guides**

### **Digital HD Video Camera Recorder (Camcorder)**

*Digital Camcorders are well-suited for long, continuous recording sessions. They are easy and comfortable to use for long periods of time.*

### **LOAN TIME: 3 DAY** Fine Rate: \$5/day up to a max of \$30

Replacement Value: \$700

Available to: - students, faculty, and staff

### **Quick Start**

- 1. Open the LCD panel to turn the camcorder on.
- 2. For some models, switch the side toggle to open/close the lens cover. (See image below)
- 3. Check that your files are being saved to internal memory or the memory card. (See Tips)
- 4. Press START/STOP to record. (See image below)
- 5. Sliding the lever towards **W** or **T** zooms in or out. (**W**: wide = *aWay*, **T**: telephoto = *Towards*)
- 6. Press the  $\Box$  button to playback your media.
- 7. Transfer the files onto a USB key or other memory storage before wiping/deleting your files from the camcorder. (See FAQ and Tips)

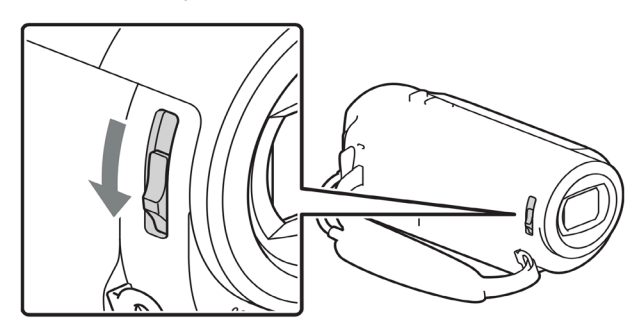

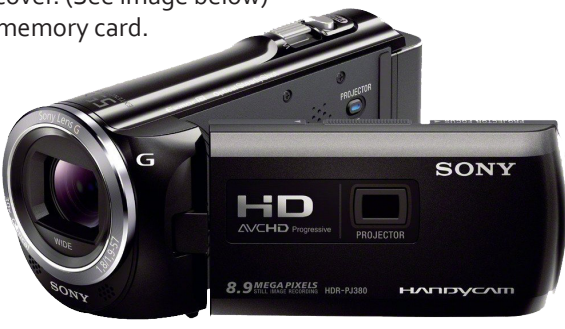

Power zoom lever **START** šïöp PHOTO

#### *File Save Location*

- **-** Go to "Setup" in the Menu
- **-** Select "Media Select" to choose between using Internal Memory or an External Memory Card

#### *File Format*

- **-** For **easy file exporting and editing, use the "MP4" or "XAVC S HD" Image Quality/Size setting**
- **-** For "HD Quality," videos will save as a AVC HD file such as .MTS NOTE: this is not recommended
- **-** AVC HD files need a converter to be edited

#### *Memory Wiping*

- **-**Go to "Setup" in the Menu
- **-** Select "Format"

### **Tips FAQ**

*Can I use an external audio recorder with the camcorder?* **Only models with a 3.5 mm audio jack will accept external audio recorders.**  *NOTE: Lavalier microphones are INCOMPATIBLE with ALL camcorders.*

*Where is the USB cable?* **It is attached to the camcorder, tucked in the grip belt.**

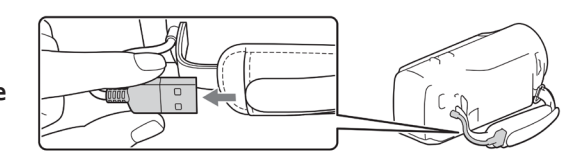

*How do I transfer files from the camcorder?*

- 1a. If media is on **internal memory**, plug the **USB cable** into a computer.
- 2a. **Turn on the camcorder** to connect the device to the computer and access your files.
- 3a. Copy/Cut your video files onto your computer, USB key, or other storage device.
- 1b. If media is on an **external memory card**, you can either **follow steps 1-3a or insert the external memory card** into your computer.

#### *How do I charge?*

**You can charge the camcorder using the USB cable or via the included battery charger in some models.**

### **Quick Start**

- 1. Open the LCD panel to turn the camcorder on.
- 2. For some models, switch the side toggle to open/close the lens cover.
- 3. Check that your files are being saved to internal memory or the memory card (See Tips)
- 4. Press START/STOP to record.
- 5. Sliding the lever towards **W** or **T** zooms in or out. (**W**: wide = *aWay*, **T**: telephoto = *Towards*)
- 6. Press the  $\Box$  button to playback your media. 7. Transfer your files onto a USB key or other storage
- before wiping the files from the camcorder.

## **FAQ** *Where is the USB cable?* **It is attached to the camcorder, tucked in the grip belt.** *NOTE: You can use the USB cable to transfer your files or charge the camcorder.*

### **Quick Start - Transferring Files**

- 1a. If media is on **internal memory**, plug the **USB cable** into a computer
- 2a. **Turn on the camcorder** to connect the device to the computer and access your files
- 3a. Copy/Cut your video files onto your computer, USB key, or other storage device
- 1b. If media is on an **external memory card**, you can either **follow steps 1-3a or insert the external memory card** into your computer

#### **FAQ**

#### *Can I use an external audio recorder with the camcorder?*

**Only models with a 3.5 mm audio jack will accept external audio recorders.** 

*NOTE: Lavalier microphones are INCOMPATIBLE with ALL camcorders.*

*How do I wipe the camcorder?*

**Go to "Setup" in the Menu and select "Format"**

### **LOAN TIME: 3 DAYS**

### **Tips**

#### *File Save Location*

**-** Go to "Setup" in the Menu

**-** Select "Media Select" to choose between Internal Memory or an External Memory Card

#### *File Format*

**-** For **easy file exporting and editing, use the "MP4" or "XAVC S HD" Image Quality/Size setting -** For "HD Quality," videos will save as an AVC HD file such as .MTS (NOTE: this is not recommended) **-** AVC HD files need a converter to be edited

**Camcorder Tips** Camcorder Tips

**Camcorder Quick Start**

Camcorder Quick Start

**Camcorder FAQ**

Camcorder FAQ

**Camcorder Quick Start**

Camcorder Quick Start